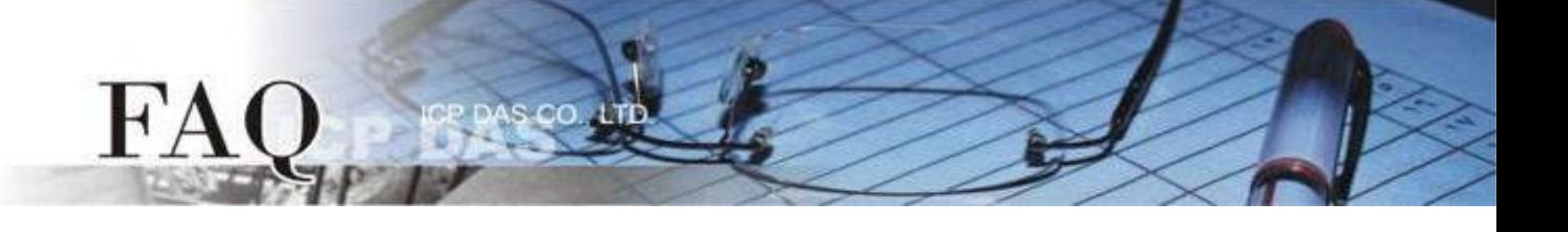

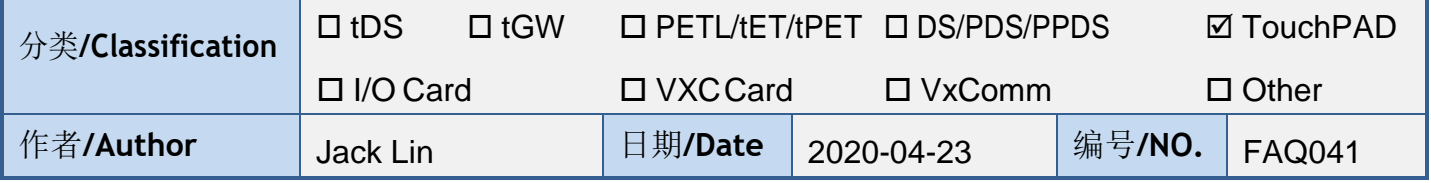

# 问题: 如何使用TouchPAD传送和显示中日韩文?

答:

TouchPAD能以TCP和Modbus TCP/RTU传送中日韩文字,TCP部分,可参考"范例**-TCP/IP**", 不需做特别设定即可收送中日韩文字;Modbus TCP/RTU部分,可参考"范例-ebFonts"内的 "MXXX\_ebfont\_Display\_XXXXX\_c.zip",用write AO,将欲传送中日韩文的UTF-8(hex)编码放入 Modbus 指令中数据部分,并设定好显示组件字型即可。

要在TouchPAD显示中日韩文,需安装ebFont到TouchPAD上,其支持中、日、韩、俄…等多种 语言, 且各语言可同时使用。

TouchPAD 范例列表:

<http://www.icpdas.com/en/download/show.php?num=1000&root=&model=&kw=HMIWorks> (▲)

详细操作和信息如下:

## ◆**TCP**

参考"范例-TCP/IP", 以client c示范, 将其send buf内容改为欲传送字符串即可(显示文字 Label需更改字型)。

```
if (hmi_TCPState(h) == STATE_TCP_CONNECTED)
5960
    \left\{ \right.usprintf((char<sup>*</sup>)send_buf, "DATA%05d", index);
61— >usprintf((char*)send_buf, "你好 こんにちは 안녕하세요 ");
62TCP session.
        //sends data and then receives data through a
63
       hmi_TCPSendCmdEx(h, send_buf, BUF_LEN, recv_buf, BUF_LEN, TIMEOUT);
64
       \text{recv\_buf}[\text{BUF\_LEN -1}] = 0; // null-terminated
65
       LabelTextSet(&Label12, (char*)send_buf);
66\rightarrow
```
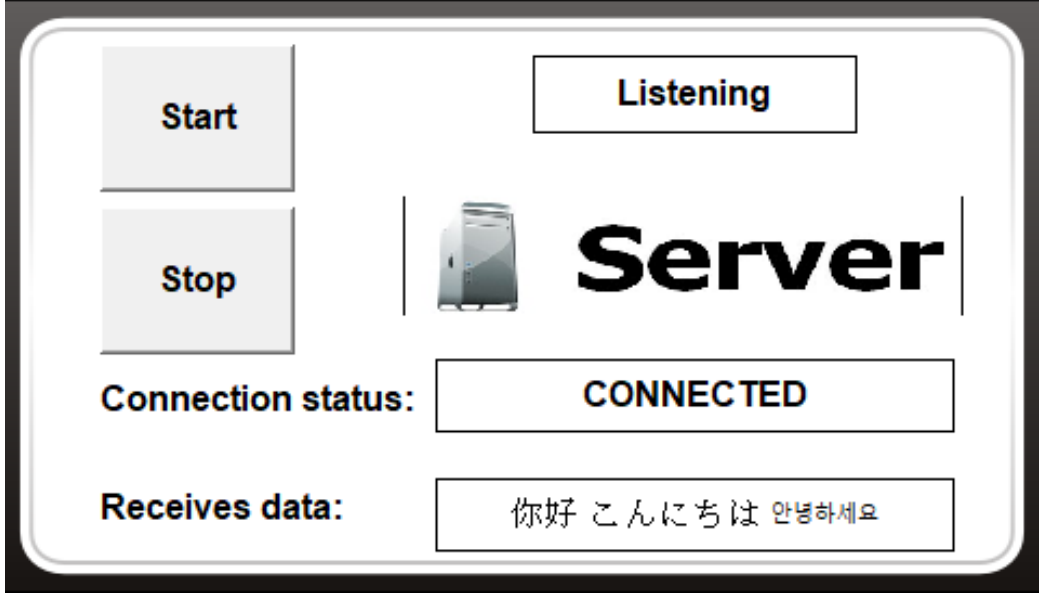

an

#### ◆**Modbus TCP/RTU**

FA

参考"范例-ebFonts"内的Modbus相关范例,此范例TouchPAD为Modbus RTU Slave,将收 到的值以字符串方式显示于Label, Master端将欲传送文字UTF-8(hex)编码放入Modbus指令数据中 即可。

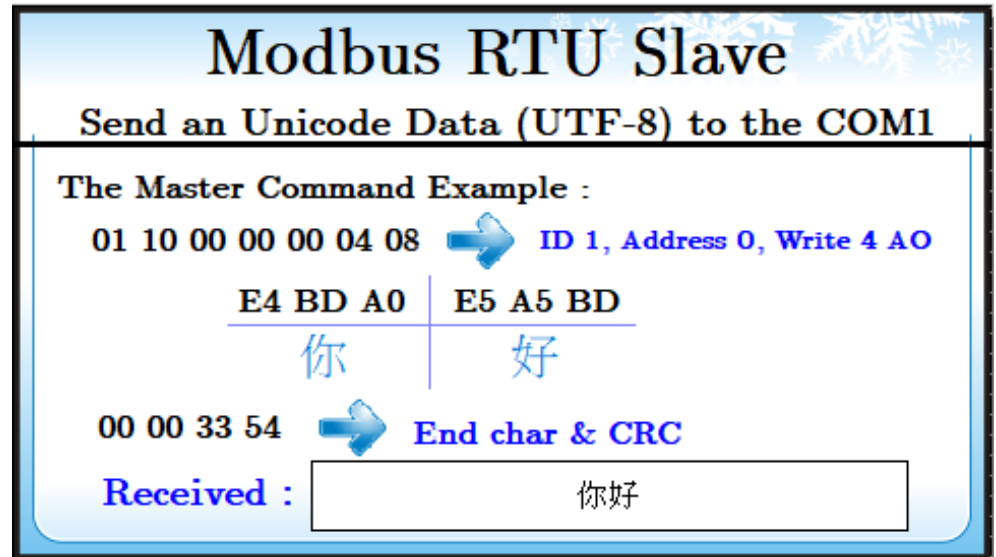

UTF-8(hex)编码可参考以下网站: <https://www.branah.com/unicode-converter> 更改组件字型以显示文字

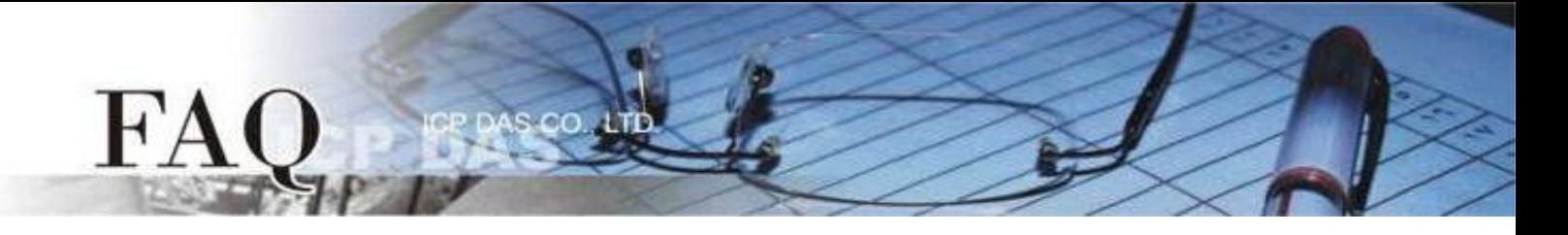

## ◆**ebFont**:

需在TouchPAD上安装ebFont,详细步骤请参考:FAQ-如何在 [TouchPAD](http://www.icpdas.com/web/product/download/software/development_tool/hmiworks/document/faq/en/tpdfaq030_Install_ebFont_Support_multilingual_en.pdf) 上使用 ebFont 显 [示多语系文字,](http://www.icpdas.com/web/product/download/software/development_tool/hmiworks/document/faq/en/tpdfaq030_Install_ebFont_Support_multilingual_en.pdf)建立程序时可以同时使用多种语系。

适用模块:

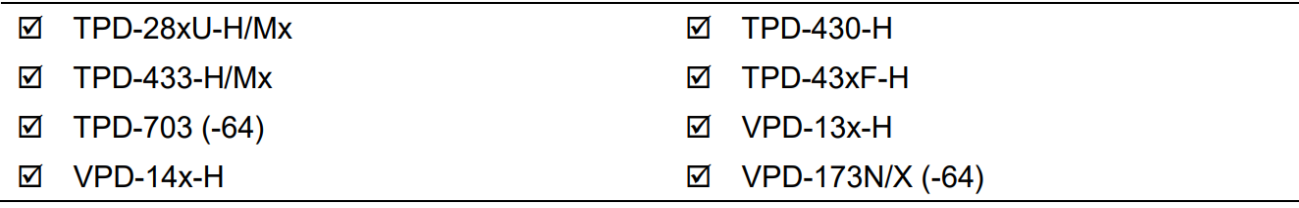

# 标准 **C** 程序运行时可改变字符串组件:

TextPushButton、Checkbox、Label。

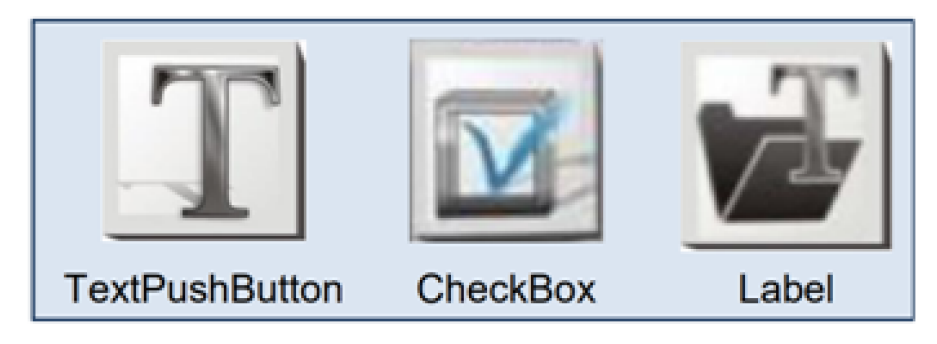

#### 字型支持:

统一标准字型。